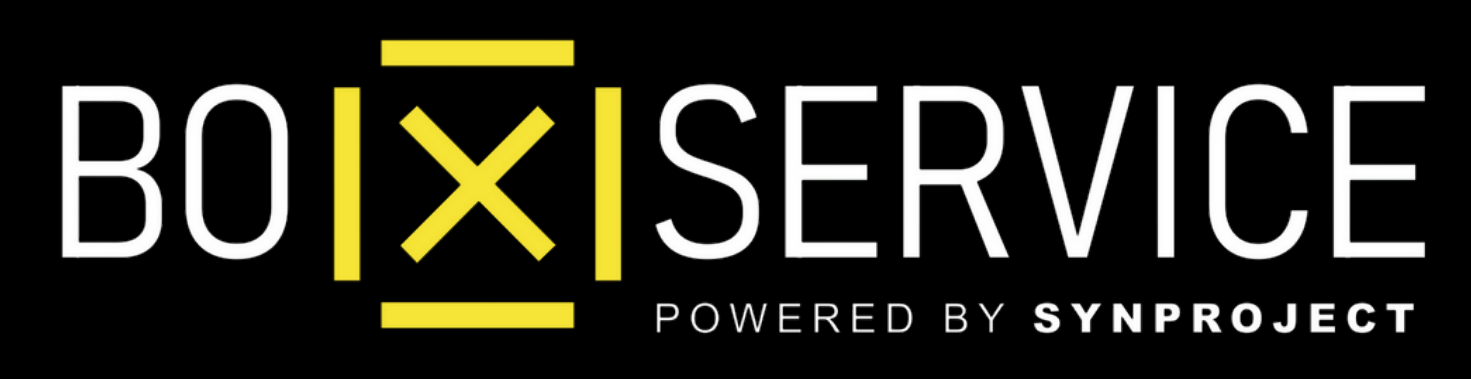

## Come Attivare **WhatsApp Web**

In Anteprima vedrete **Iphone** ma la procedura Android è la stessa

# WHATSAPP Come Attivarlo **WEB**

## **Come Funziona** Attiva **WA Business** su **PC** o **Tablet** ed utilizza tutte le potenzialità di questa utility per il tuo lavoro

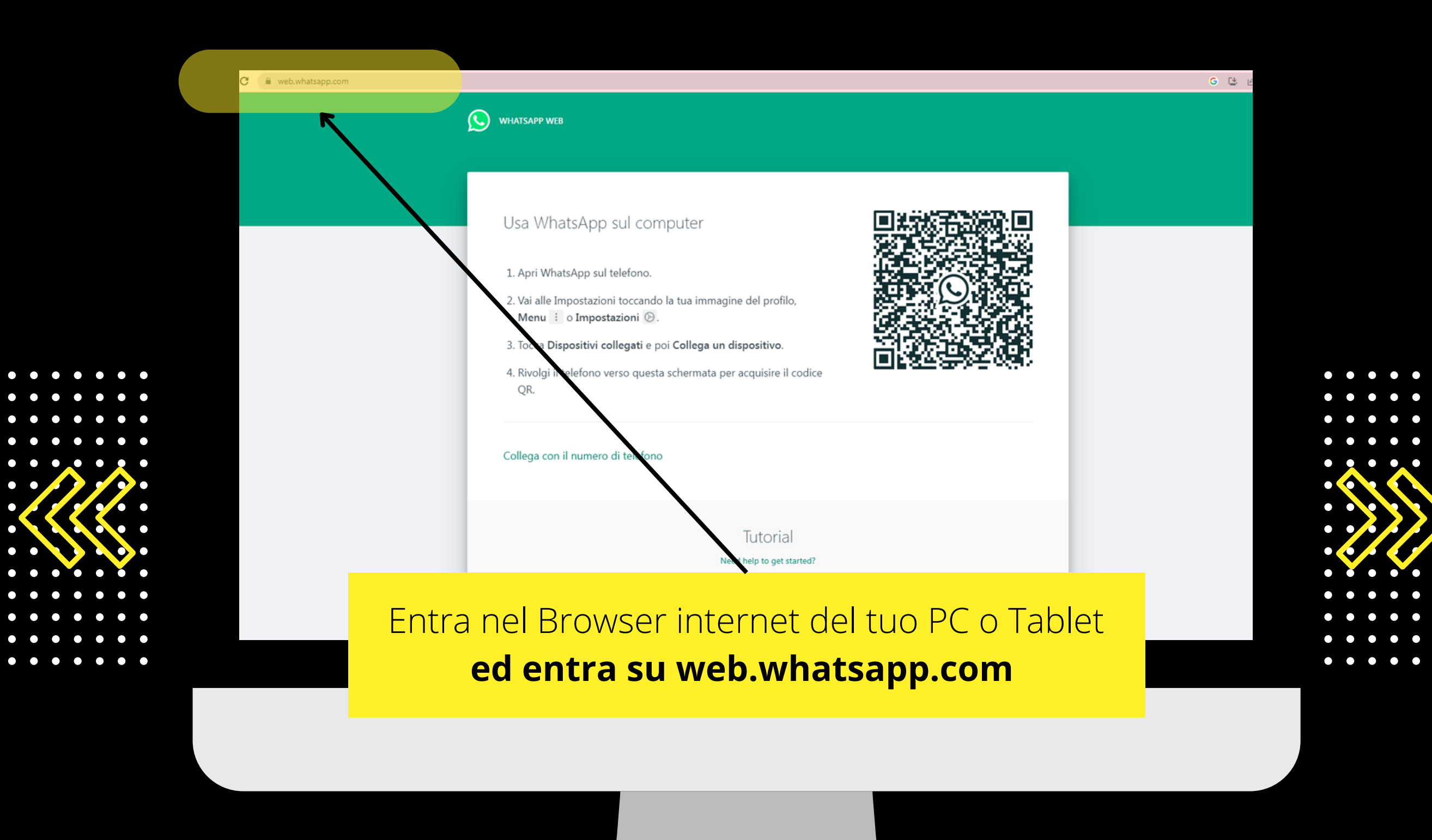

 $\overline{X}$ Come Attivare **WhatsApp Web**

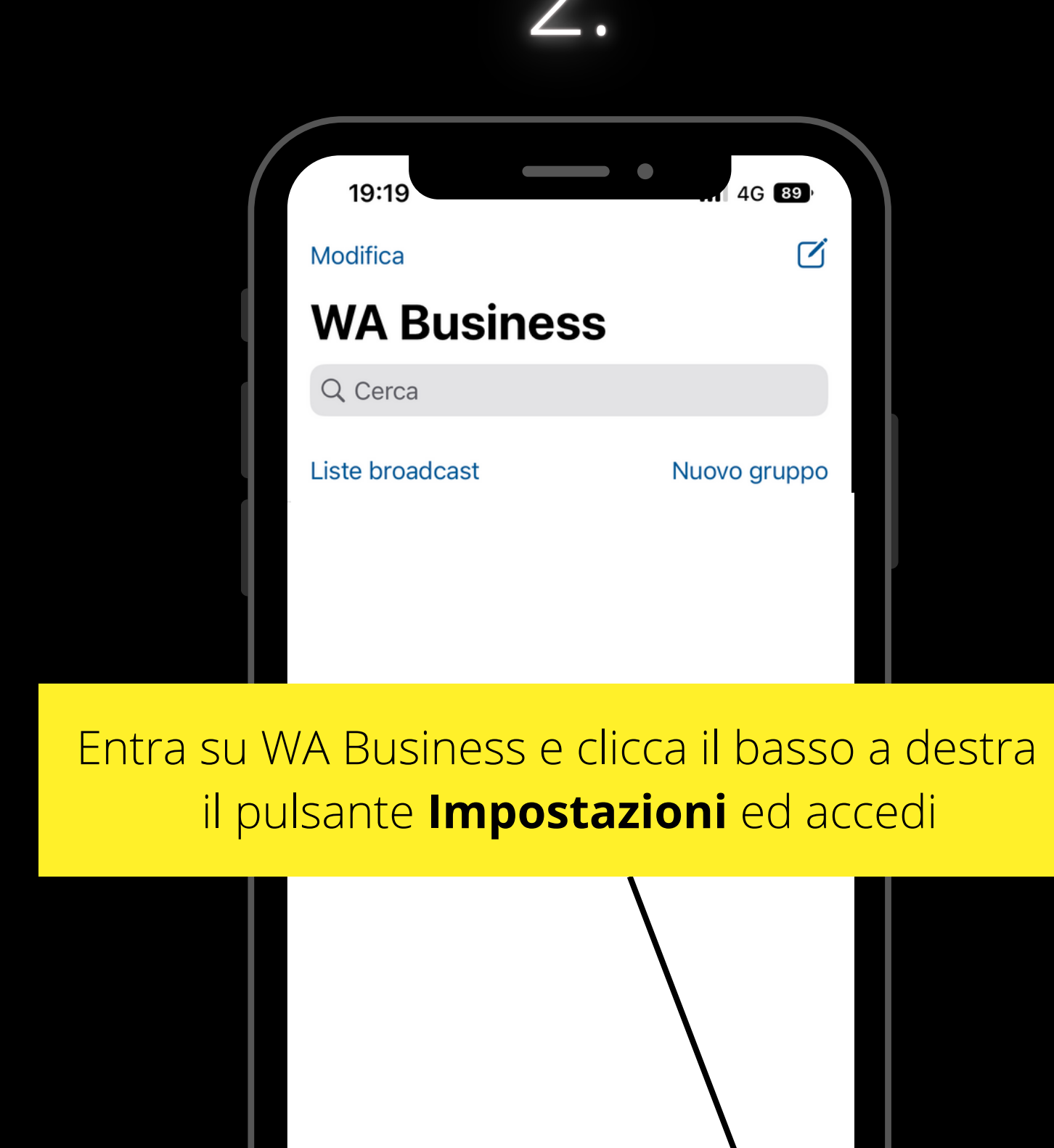

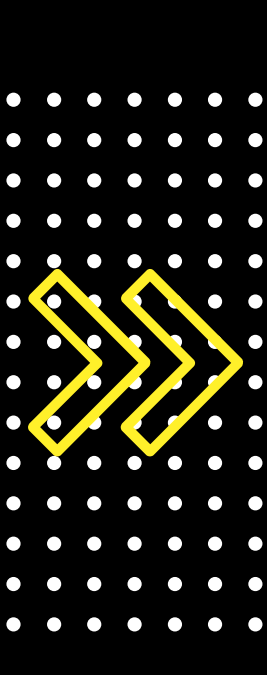

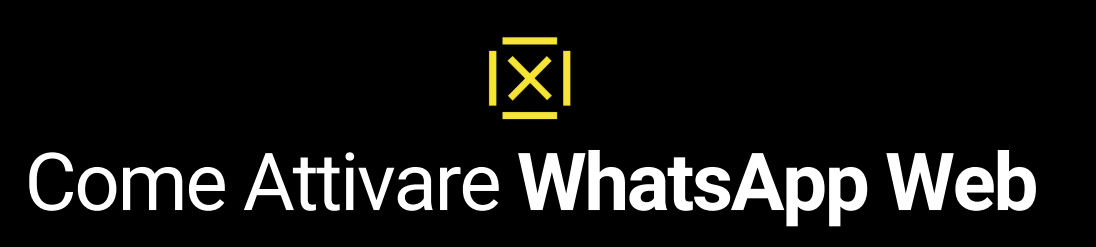

 $\circledcirc$ 

Fotocamera

 $\bigcirc$ 

Impostazio

Chat

 $\bigodot$ <br>Stato

 $\mathcal{S}$ 

Chiamate

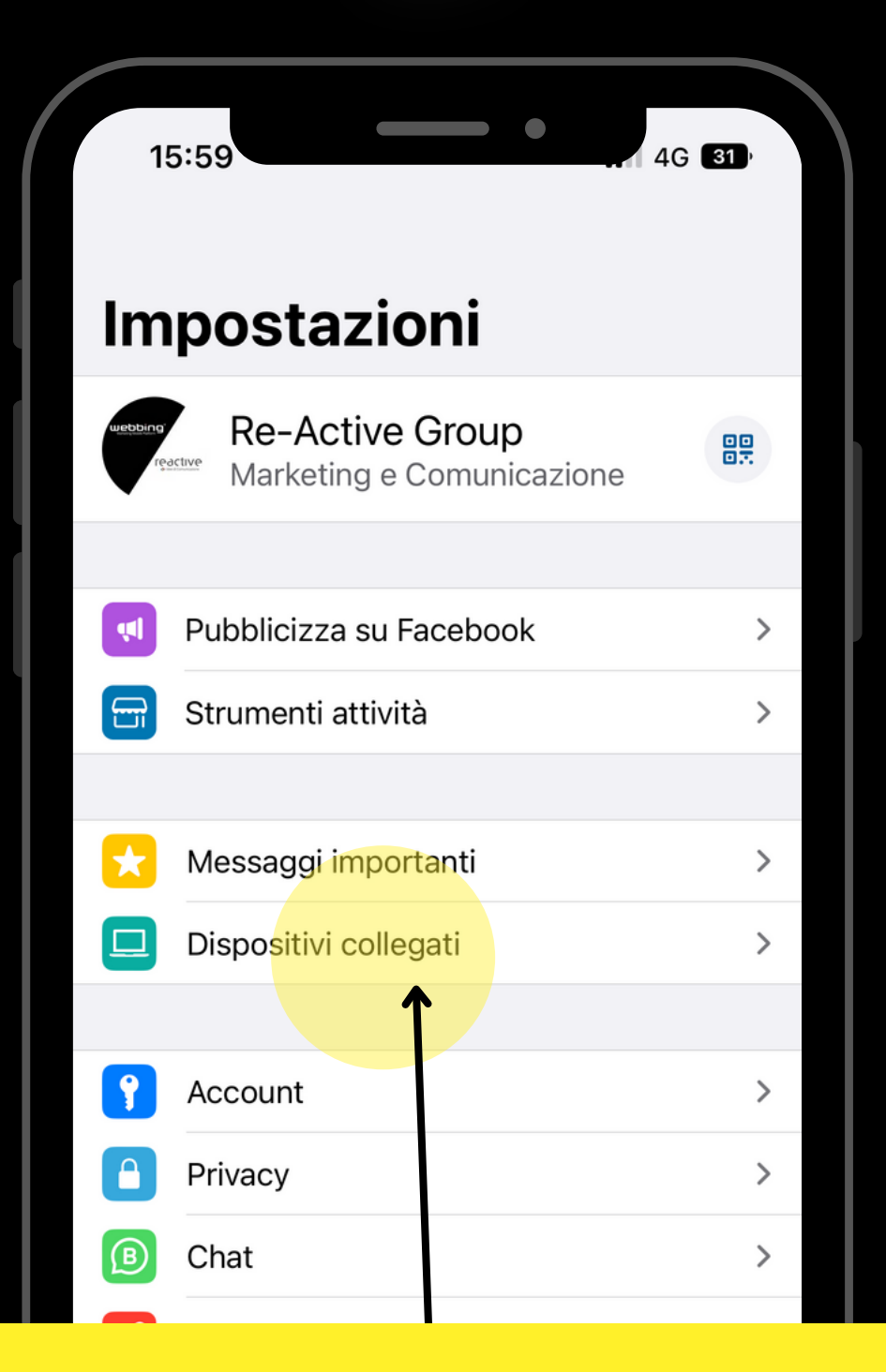

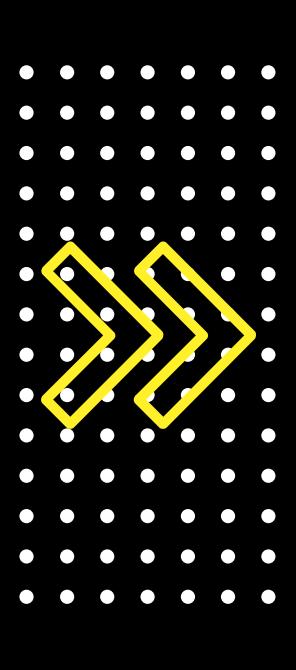

## Clicca sul pulsante **Dispositivi Collegati** e procedi per attivare **WhatsApp Web**

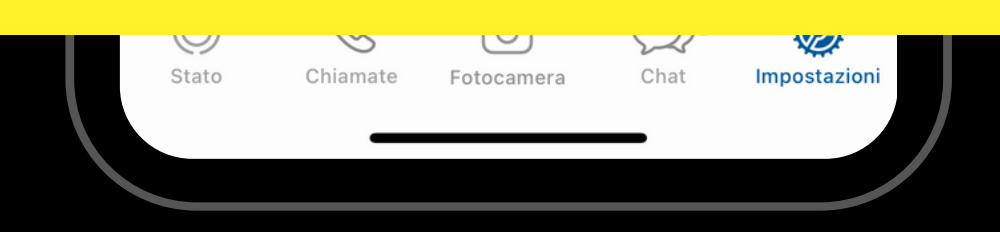

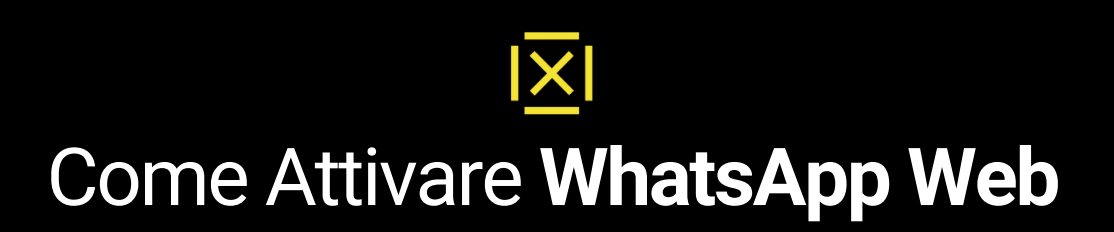

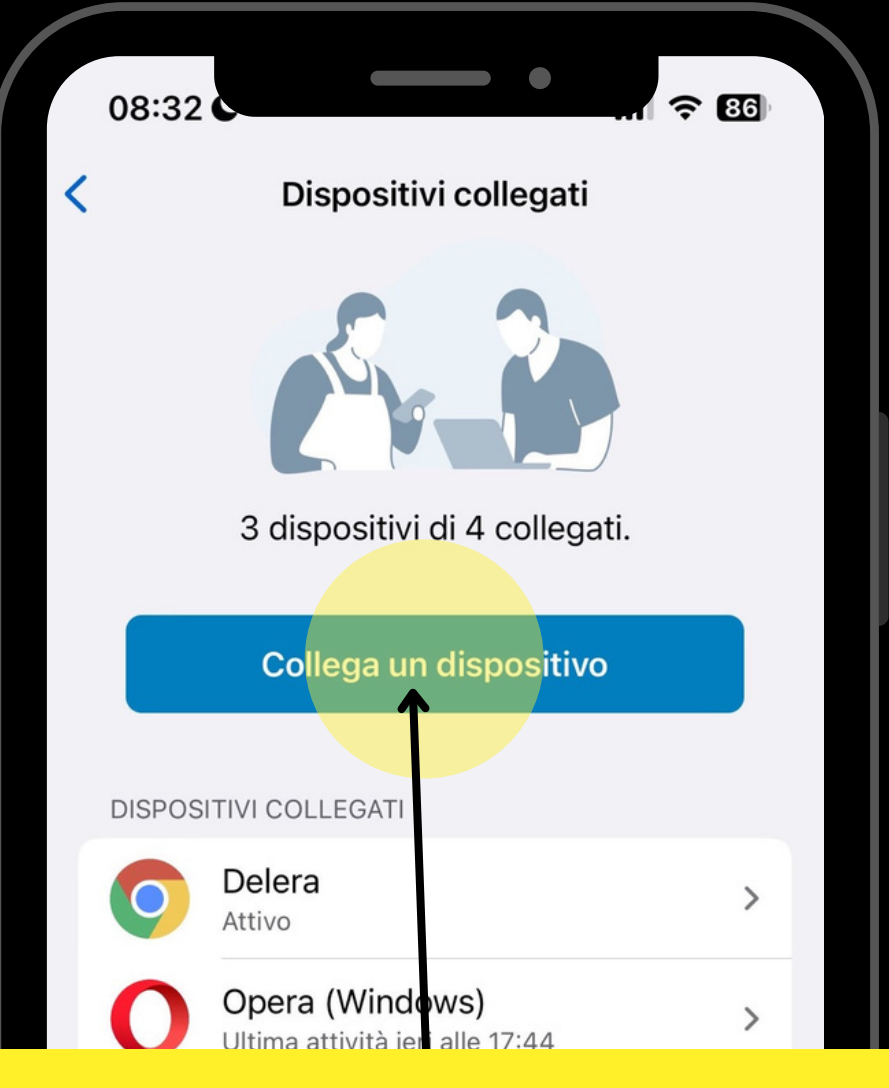

## Clicca sul pulsante **Collega Dispositivo**

**NOTA**: Oltre allo Smartphone potrai collegare **altri 3 Dispositivi PC o Tablet**

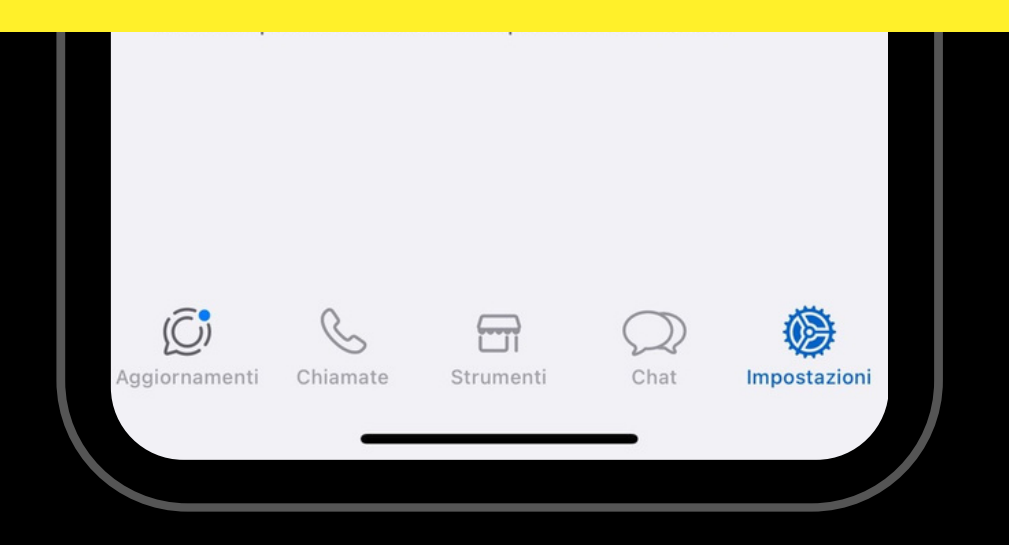

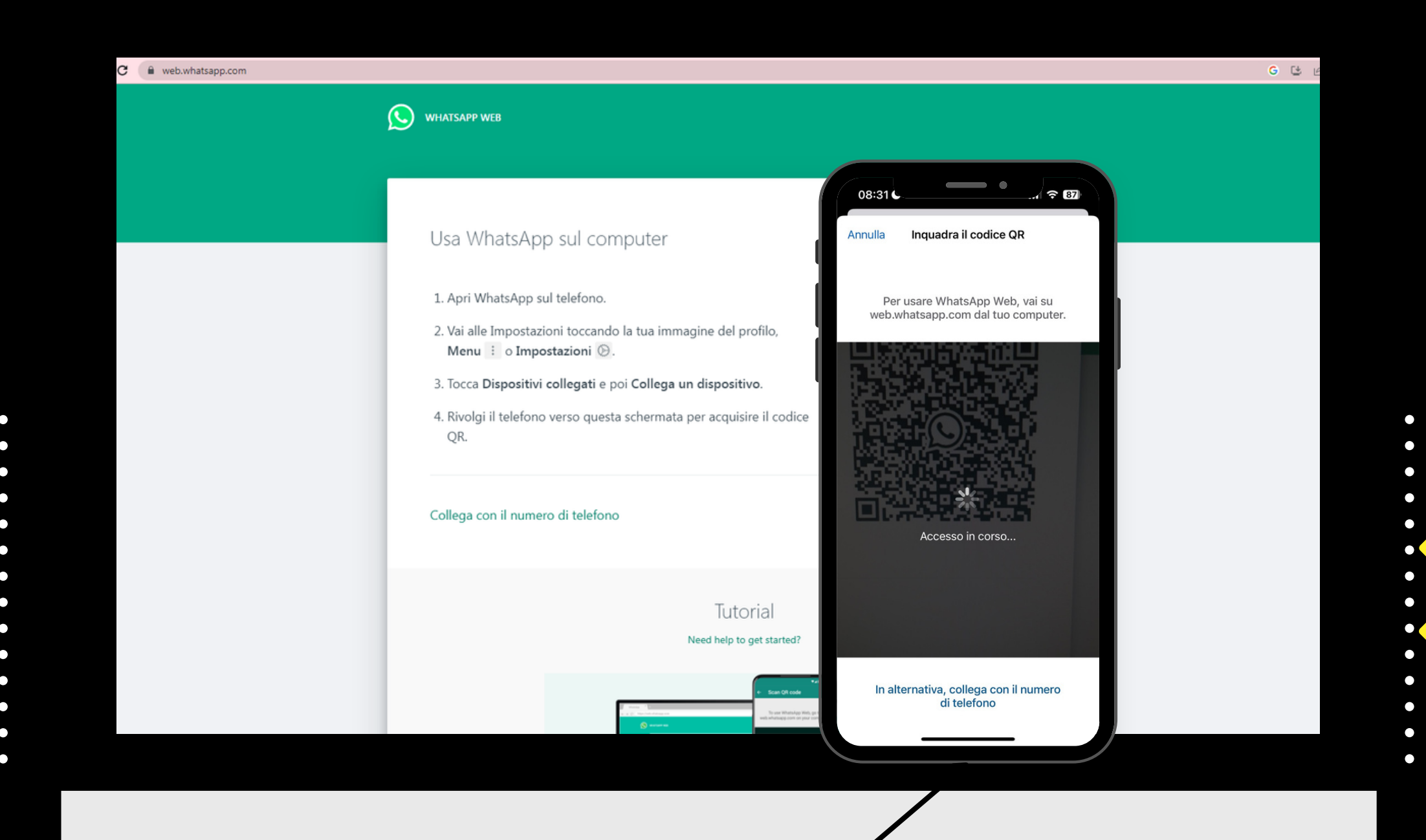

**Inquadra il QR** presente sullo schermo del PC o Tablet con il tuo Smartphone

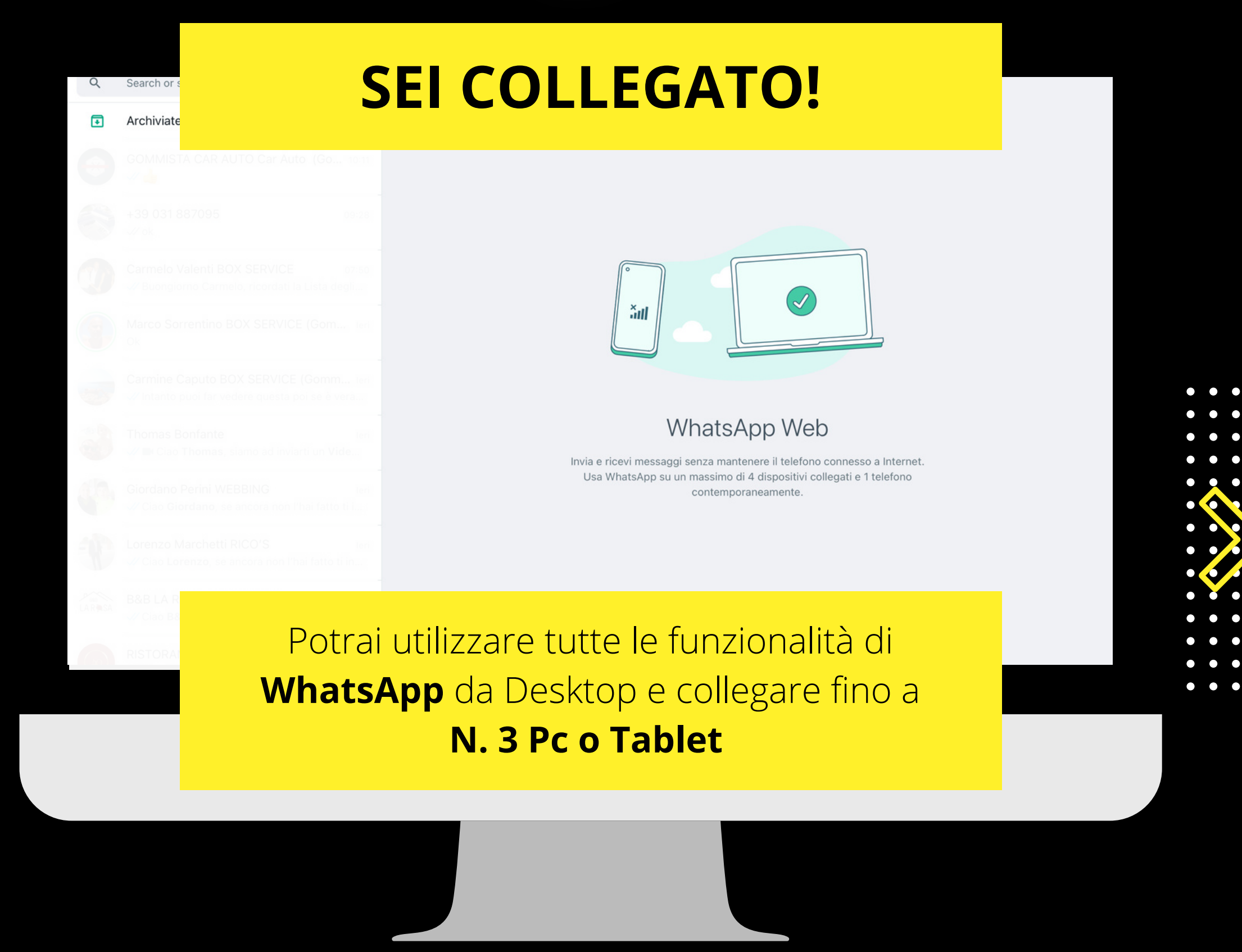

# attiva WABusiness anche daDesktop ed aumenta iltuo **BUSINESS**

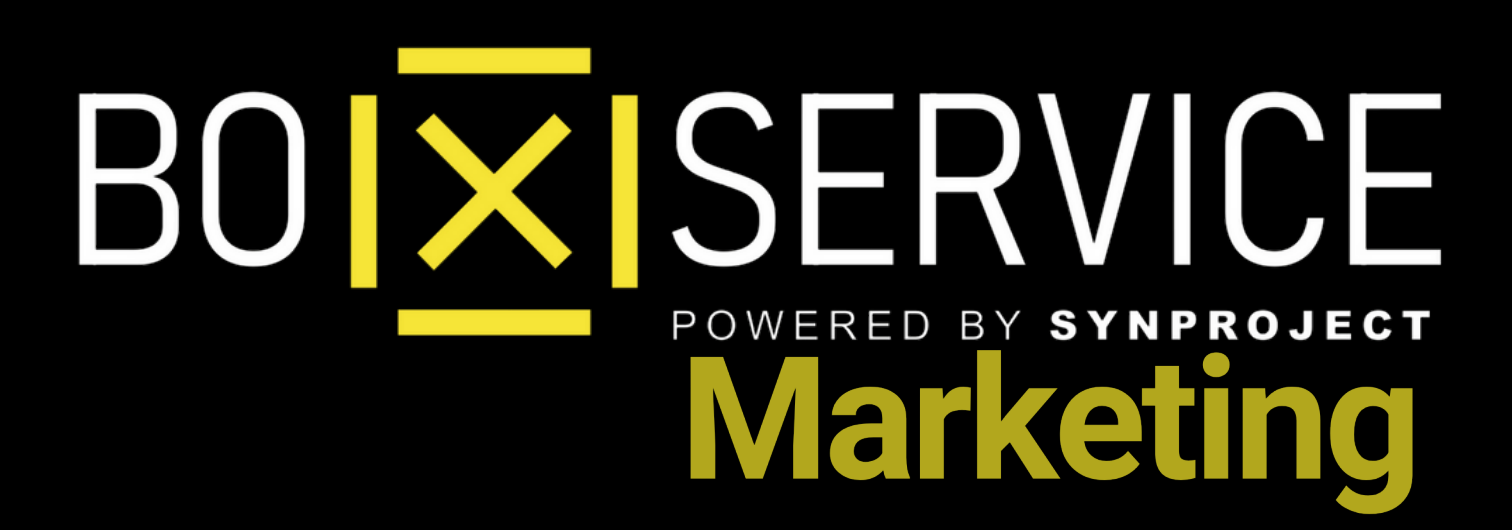

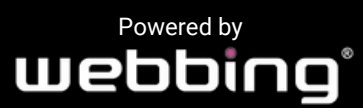

Tutti i diritti sul progetto sono riservati, è vietata la riproduzione senza autorizzazione.